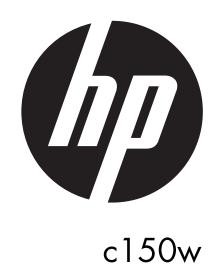

Digital Camera
User Manual

### **Preface**

#### **About this Manual**

- The contents of this manual and the bundled Basic Reference are subject to change without notice.
- Note that the example screens and product illustrations shown in this User's Guide may differ somewhat from the screens and configuration of the actual camera.

#### Copyright

- This manual contains proprietary information protected by copyright. All rights are reserved. No part of this manual may be reproduced by any mechanical, electronic or other means, in any form, without prior written permission of the manufacturer.
- HP shall not be liable for technical or editorial errors or omissions contained herein. © Copyright 2013

#### Federal Communications Commission (FCC) Compliance

This equipment has been tested and found to comply with the limits for a Class B digital device, pursuant to Part 15 of the FCC Rules. These limits are designed to provide reasonable protection against harmful interference in a residential installation. This equipment generates, uses, and can radiate radio frequency energy and, if not installed and used in accordance with the instructions, may cause harmful interference to radio communications. However, there is no guarantee that interference will not occur in a particular installation. If this equipment does cause harmful interference to radio or television reception, which can be determined by turning the equipment off and on, the user is encouraged to try to correct the interference by one or more of the following measures:

- Reorient or relocate the receiving antenna.
- Increase the distance between the equipment and the receiver.
- Connect the equipment to an outlet on a circuit different from that to which the receiver is connected.
- Consult the dealer or an experienced radio/TV technician for help. Warning: A shielded-type power cord is required in order to meet FCC emission limits and to prevent interference to radio and television reception. Use only shielded cable to connect I/O devices to this equipment. Any changes or modifications not expressly approved by the manufacturer may void your warranty and service agreement.

#### **Declaration of Conformity**

This device complies with Part 15 of the FCC rules. Operation is subject to the following conditions:

- This device may not cause harmful interference.
- This device must accept any interference received, including interference that may cause undesired operation.

#### Trademark Recognition

Window XP/Vista/7 are registered trademarks of Microsoft Corporation in the United States and/or other countries. Windows is an abbreviated term referring to the Microsoft Windows Operation System. All other companies or product names are trademarks or registered trademarks of their respective companies.

#### Safety and Handling Precautions Camera Information

- Do not take apart or attempt to service the camera yourself.
- Do not expose the camera to extreme temperatures.

- Allow the camera to warm up when moving from cold to warm temperatures.
- Do not touch the camera lens.
- Do not expose the lens to direct sunlight for extended periods.
- Do not use abrasive chemicals, cleaning solvents or strong detergents to clean the product. Wipe the product with a slightly damp soft cloth.
- Do not use the flash or LED Light near a person's eyes to prevent possible eye injury.
- To prevent you from falling over or resulting in traffic accident, please do not use the camera while you are walking, driving or riding a vehicle.
- Please handle the camera strap with care, and never place the strap around the neck of an infant or child. Wrapping the strap around a neck may cause suffocation.
- Do not subject the LCD screens to impact.

#### **IMPORTANT**

- Don't open the battery door under water.
- Close the battery door properly for best water sealing.
- Rinse the camera with clean water after used and keep it dry for storage.

# 1. Getting to know your camera

8 Mega pixels resolution sensor Digital still camera Digital video camcorder Built-in flash light 4x digital zoom 2.7+1.8 " TFT color display Micro SD card support 2 x AAA alkaline batteries

### 2. Camera Overview

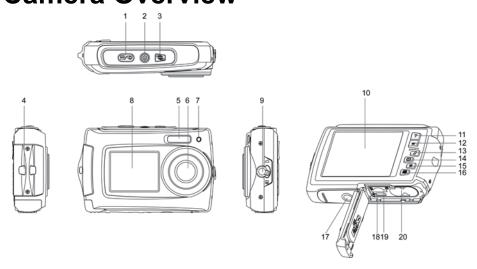

| 1 | 1 Shutter Press this button to take photographs or to start /stop rea video clip, or to confirm changes in menu mode |                                                                                                    |
|---|----------------------------------------------------------------------------------------------------|----------------------------------------------------------------------------------------------------|
|   |                                                                                                    | Press this button to switch on and press it for at least 2 seconds to shut off, or press it to display or hide the status icon on LCD. |
| 3 | LCD switch button                                                                                                    | Press this button to switch LCD between the small monitor and the big monitor                                                          |

| 4  | Strap hook             | Hook for attaching the wrist strap to the camera.                                                                                                    |  |  |
|----|------------------------|----------------------------------------------------------------------------------------------------|--|--|
| 5  | Flash light            | Use the built-in flash to give the subject extra lighting if it is in dark surroundings (the best flash distance is recommended within 1.5m).                                                                                                    |  |  |
| 6  | Lens                   | Records the image to be taken. <b>Note:</b> Keep the lens clean. Dirt and fingerprints will affect the quality of the picture.                                                                                                    |  |  |
| 7  | Busy indicator         | When the indicator is blinking, the camera is busy.                                                                                                    |  |  |
| 8  | Small monitor          | Use the small monitor to take photos of yourself                                                                                                    |  |  |
| 9  | Macro/normal<br>switch | <ul> <li>Macro mode: Select this mode to take close-up photographs (distance 11cm - 18cm).</li> <li>Normal mode: Select this mode to take photographs from 0.5m - infinity.</li> </ul>                                                                                                    |  |  |
| 10 | LCD screen             | Display photographs, video clips, camera setting and menu.                                                                                                    |  |  |
| 11 | Up/Tele                | In Preview mode: press this button to Tele (zoom in); In Menu mode: press this button to up the selection bar. In Playback mode (photo): press this button to zoom in. In playback (Video playing) mode: press it to start/pause the video.                                                                                                    |  |  |
| 12 | Down/Wide              | In Preview mode: press this button to Wide (zoom out); In Menu mode: press this button to down the selection bar. In Playback mode (photo): press this button to zoom out. In Playback mode: press this button to get into the thumbnail mode                                                                                                    |  |  |
| 13 | Left / Flash<br>light  | In Menu mode: press this button for the left selection; In Playback mode: press this button to the previous one; In Photo live view mode: press this button to switch Flash modes; (the flash light cannot be used in macro mode) In Photo (zo om in) Playback mode: press it to move to the left area of the photo. In playback (Video playing) mode: press it to fast rewind. |  |  |
| 14 | Right /<br>Playback    | Press this button to get into Playback mode; In Playback mode: press this button to the next one; In Menu mode: press this button for the right selection; In Photo (zoom in) Playback mode: press it to move to the right area of the photo. In playback (Video playing) mode: press it to fast forward.                                                                       |  |  |
| 15 | Mode Switch            | Press this button to switch between movie and still capture mode; In Playback mode: press this button to exit. In Photo (zoom in) Playback mode: press it to move to the up area of the photo. In playback (Video playing) mode: press it to stop the video.                                                                                                    |  |  |
| 16 | Menu / Delete          | In Preview mode: press it to enter the settings Menus. In Playback mode: Press it for a short time to enter " Delete single/ all files" mode; Press it for a long time to enter file compiling and system setting menu. In Photo (zoom in) Playback mode: press it to move to the down area of the photo.                                                                       |  |  |

| 17 | Tripod connector    | To fix the camera on the tripod.                                                 |  |
|----|---------------------|----------------------------------------------------------------------------------|--|
| 18 | USB interface       | Via this connection, you can download photographs and video clips to a computer. |  |
| 19 | Micro SD card slot  | Micro SD card storage location.                                                  |  |
| 20 | Battery compartment | Compartment for 2 x AAA alkaline batteries (Option)                              |  |

# 3. Explanation of the status icons

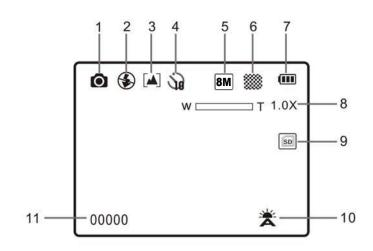

| Item | Function                       | Description                                                                                                    |  |
|------|--------------------------------|----------------------------------------------------------------------------------------------------|--|
| _    | Mada aalaatad                  | Photographs mode.                                                                                                    |  |
| 1    | Mode selected                  | Videos mode.                                                                                                    |  |
| 2    | Flash indicator                | Force flash: The flash is on in any environment.  Auto flash: The camera determines if the flash should be used or not.  No flash: The flash is turned off. |  |
| 3    | Normal/Macro<br>mode indicator | Mo de (0.5m − infinity).  Macro mode (11cm − 18cm).                                                                                                    |  |
| 4    | Self-timer                     | Shows selected Self-timer setting                                                                                                    |  |
| 5    | Selected resolution            | 16M = 4608 x 3456; 8M = 3264 x 2448;<br>5M = 2592 x 1944; 3M = 2048 x 1536;<br>VGA = 640 x 480                                                              |  |
| 6    | Picture quality                | Super fine.<br>Fine.<br>Normal.                                                                                                    |  |
| 7    | Battery indicator              | <ul><li>The batteries are full.</li><li>The batteries are empty.</li></ul>                                                                                  |  |

| 8  | Zoom indicator               | Shows the zoom ratio in preview mode                                                   |  |
|----|------------------------------|----------------------------------------------------------------------------------------|--|
| 9  | The micro SD card indication | The micro SD card is inserted and will be used as storage for PHOTO and VIDEO          |  |
| 10 | White Balance                | Shows selected White-Balance mode.                                                     |  |
| 11 | Photo/Video counter          | Photo mode: No. of pictures that can be taken.  Video mode: Recording time in seconds. |  |

# 4. Details for camera setting

|          |       |               | 40.4 1 1 1 1                                                                       |                                                          |
|----------|-------|---------------|------------------------------------------------------------------------------------|----------------------------------------------------------|
|          |       | Resolution    | 16M pixel resolution                                                               | 4608 x 3456                                              |
|          |       |               | 8M pixel resolution                                                                | 3264 x 2448                                              |
|          |       |               | 5M pixel resolution                                                                | 2592 x 1944                                              |
|          |       |               | 3M pixel resolution                                                                | 2048 x 1536                                              |
|          |       |               | VGA resolution                                                                     | 640 x 480                                                |
|          |       | Qualiy        | SuperFine/Fine/Normal                                                              | Picture quality setting                                  |
|          |       | Metering      | Center/Multi/Spot                                                                  | Metering setting                                         |
|          |       |               | Auto                                                                               | Automatic White Balance                                  |
|          |       |               | Daylight                                                                           | White Balance selected for daylight surrounding          |
|          |       | White Balance | Cloudy                                                                             | White Balance selected for cloudy surrounding            |
|          | Photo |               | Tungsten                                                                           | White Balance selected for tungsten lighting             |
|          |       |               | Fluorescent                                                                        | White Balance selected for fluorescent surrounding       |
| Se       |       | ISO           | Auto/100/200/400/800                                                               | Sensitivity selection                                    |
| Settings |       | Exposure      | ± 2.0, ± 1.7, ± 1.3, ± 1.0, ± 0.7, ± 0.3, 0                                        | Exposure setting                                         |
| 0,       |       | Self Timer    | On/Off                                                                             | Self timer setting                                       |
|          |       | Sharpness     | Hard/ Normal/ Soft                                                                 | Sharpness setting                                        |
|          |       | Effect        | Normal/ B&W/ Sepia/<br>Negative/ Lomo/Pencil<br>Sketch/ Red/ Green/<br>Blue/ Vivid | Effect setting                                           |
|          |       | Date Stamp    | On/ Off                                                                            | Date stamp setting                                       |
|          |       | Quick View    | On/ Off                                                                            | If on, then it displays the photo just taken on the LCD. |
|          |       | Movie Size    | VGA 640 x 480, QVGA 320 x 240                                                      | Video resolution setting                                 |
|          |       | White Balance | Auto                                                                               | Automatic White Balance                                  |
|          | ≤     |               | Daylight                                                                           | White Balance selected for                               |
|          | Video |               | 23,9                                                                               | daylight surrounding                                     |
|          | Ü     |               | Cloudy                                                                             | White Balance selected for cloudy surrounding            |
|          |       |               | Tungsten                                                                           | White Balance selected for tungsten lighting             |
|          | l<br> |               | Fluorescent                                                                        | White Balance selected for fluorescent surrounding       |

|  |       | Sounds     | Off/On                                                        | Sounds setting                          |
|--|-------|------------|---------------------------------------------------------------|-----------------------------------------|
|  | Setup | Frequency  | 50Hz / 60Hz                                                   | Select power frequency in your location |
|  |       | Power Save | Off / 1Minute / 3 Minutes                                     | Auto power off selection                |
|  |       | Language   | English/ French/ Deutsch/Italian/Spanish/ Portuguese/Japanese | Display language selection              |
|  |       | Date/Time  | YY/MM/DD                                                      | Date or time setting                    |
|  |       | Format     | Yes/No                                                        | Format the memory location selection.   |
|  |       | Reset All  | Yes/No                                                        | Reset all setting                       |
|  |       | Version    |                                                               | See the firmware version                |

Note: The camera will remain the last setting when it is turned off.

# 5. Using the camera

#### 5.1 Installing the batteries

- 1. Open the battery door.
- 2. Insert 2 x AAA alkaline batteries into the camera.
- 3. Close the battery door.

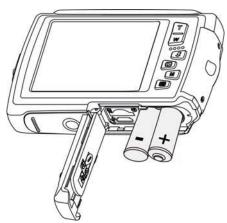

### 5.2 Inserting a memory card (not included)

This camera has no built-in internal memory. The memory can be gained with a micro SD memory card (not included).

Follow the instructions below to insert the optional micro SD memory card into the camera.

- 1. Turn off the camera first.
- 2. Open the battery door (please make sure the battery door was unlocked before open).
- Insert the micro SD card into the camera.

**Note:** There is only one right direction to insert the micro SD memory card into the slot. Do not force the card into the memory card-slot, it may damage both the camera and the micro SD memory card.

**Note:** The micro SD memory card must be formatted before taking photographs. See the following sections for more information.

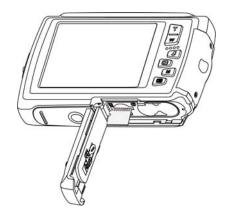

### 5.3 Formatting the micro SD card

- 1. Press the Menu button ( ) in PHOTO or VIDEO mode.
- 2. Select the setup mode by pressing the Right button.
- 3. Select the format icon by pressing the  $\mathbf{W}(\sim)$  button and press the Shutter button to confirm.
- 4. Press the Shutter button to format the SD memory card.

#### 5.4 Setting the resolution

The camera can be set to different resolutions.

 Press the Menu button (■) in PHOTO mode, select the resolutions icon by the W (✓) key and press the Shutter to confirm.

Resolutions: VGA (640 x 480), 3M (2048 x 1536),

5M (2592 x 1944), 8M (3264 x 2448),

16M (4608 x 3456)

2. Five different resolutions will be displayed. Select the desired resolution by using the Up or Down button and press the Shutter button to confirm the selection.

#### 5.5 Taking photographs

- 1. Power on the camera.
- 2. Depending on the distance to the object being photographed, use macro switch on the left side of the camera to adjust the distance. Select the flower symbol ( ♥ ) if you wish to take a close-up photograph (11cm −18 cm).
  - If you wish to take a video or a photograph of surroundings or people (0.5m infinity), set the macro switch to normal mode (  $\triangle$  ).
- 3. If you are not sure if there is enough lighting, turn on the automatic flash( \$\( \)\_A\) ) by pressing the Flash button. (If the battery power is too low, the flash won't be activated).
- 4. Use the LCD screen to aim at the object you wish to take photographs of.
- 5. Press the Shutter button and wait until the LCD display turns on again.

Caution: 1) Taking pictures for fast-moving object is not recommended.

2) Image may be distorted when taking pictures in a moving vehicle.

#### 5.6 Zoom in and out

The camera can zoom in up to 4 times.

Zoom in or out by pressing the Up or Down button, a number will appear on the display, 4.x is the maximum zoom ratio.

#### 5.7 Self-photographying using the small monitor

If you want to take a photo of yourself, you can simply use the small monitor LCD screen. Follow the steps below:

- Press the LCD switch button to switch to the small monitor on the front of the camera.
- 2. Use the small monitor as a viewfinder to aim at yourself.
- 3. Press the Shutter button to take the photo of yourself.

#### 5.8 Self-timer setting

You can also use the self-timer function when you take a photograph of yourself or when you take a photograph without flash of an object. To avoid shaking of the camera a tripod is recommended.

- 1. Set the camera to photo mode.
- 2. Press the Menu button ( ). The menu will appear.
- 3. Press the  $\mathbf{W}(\sim)$  button to select Self Timer and confirm by pressing the SHUTTER button.
- 4. Press the  $\mathbf{W}(\sim)$  button to select the "On" option
- 5. Press the Shutter button to confirm. The self-timer function is now ready for use.
- 6. Aim at the object you wish to take photos of.
- 7. Press the Shutter button to take a photograph.
- 8. The photo will be taken after the timer reaches the delay time of 10 seconds. The camera will beep during the delay time.

#### 5.9 Recording video clips

- 1. Press the Mode button to select the video clip mode ( 🗀 ).
- 2. For setting the resolution, Press the Menu (■) button and select Resolution, then press the Shutter button to confirm. Two resolutions will be displayed. VGA (640 x 480), QVGA (320 x 240).
- Press the Shutter button to start recording videos, press the right button to pause and press the Shutter button again to stop recording. The video clip will now be saved as an AVI file in the camera memory.

#### 5.10 Playback photographs

The camera provides two options for playback: a) Single b) Thumbnail

- 1. Press the Playback ( ) button to get into Playback mode.
- 2. The last picture or video clip taken will be displayed. Press the  $\mathbf{W}(\ \smile\ )$  to get into the thumbnail mode. Press the Left /Right /Up /Down button to select the desired picture, and press the Shutter button to view.
- 3. In full screen display, press the  $T(\land)$  button to zoom in the photo.
- 4. To shift the image in zoom-in mode, press the Shutter button and then use the Mode/Menu/Left/Right buttons.
- 5. Press the Menu ( ) button in Playback mode, press again and hold the Menu button until the menu options displayed. Select SLIDE SHOW and set up the desired slide show way. Press the Shutter button to confirm. The pictures saved in the micro SD card will be displayed in sequence automatically. To stop slide show, press the Menu button.
- 6. Press the Menu () button in Playback mode, press again and hold the menu button until the menu options displayed. Select Photo Effect and press the SHUTTER button. Select the desired effect by pressing the up/down button and press the shutter button to confirm. The image will be saved as a separate image.

#### 5.11 Protecting photographs/videos

You can prevent the photographs/videos in the micro SD card from accidental erasure.

Follow the instructions below to protect photographs/videos.

- 1. Press the Playback (▶) button to get into Photo playback mode.
- 2. Press the Left or Right button to select the photograph/video clip to be protected.
- 3. Press the Menu ( ) button in Playback modepress it again and hold the Menu button until the menu options displayed. Select Protect and press the Shutter button
- 4. Select "Protect single" or "All" and press the Shutter button to confirm.

#### 5.12 Resizing photographs

A captured photo can be resized to a smaller size and saved as a separate image.

Follow the instructions below to resize photographs.

- 1. Press the Playback ( ) button to get into Photo playback mode.
- 2. Press the Left or Right button to select the photograph/video clip to be resized.
- 3. Press the Menu () button in Playback modepress it again and hold the Menu button until the menu options displayed. Select Resize and press the Shutter button
- 4. Select the new size and press the Shutter button to conform. The image will be saved as a separate photo.

#### 5.13 Playback video clips

- 1. When video clips are displayed, press the Up button to start playing the video and press the Up button again to pause the playback.
- 2. Press the Right button to fast forward or press the Left button to rewind.
- 3. Press the Mode button to stop and exit.

#### 5.14 Deleting photographs and video clips

You can delete a single photograph / video clip, or delete all the photographs / video clips in the memory.

Follow the instructions below to delete photographs/videos.

- 1. Press the (**)** button to enter the playback mode.
- 2. Press the Left or Right button to select the photograph/video clip to be deleted.
- 3. Press the Menu/Delete button ( ) and select "Delete This Image(Video)" or "All".
- 4. Press the Shutter button to confirm.
- 5. Press the Menu button to exit.

NOTE: Select "All" and Press the Shutter button to confirm, all the pictures and videos will be deleted.

Photos that are protected from accidental erasure cannot be deleted. To delete photos, set photos to unprotect mode (Section 5.10), and then follow the file delete procedure.

# 6. Connecting to a PC

The unit can be connected to the computer as mass storage device and transfer photo/video files for storage.

1. Open the battery cover to reveal the camera USB port (please make sure the battery door was unlocked before open).

- 2. Insert the proper connector end of the provided USB cable into the camera port.
- 3. Connect the other end of the USB cable to available PC/Laptop USB port.
- 4. Press and hold the camera power button (2 seconds) to power on the camera so that a connection can be established.
- 5. A new removable drive will appear that will allow you to access photos and videos located on the micro-SD card in the camera.

Note: Follow the operating system's process for properly ejecting the removable drive before disconnecting from the PC/Laptop.

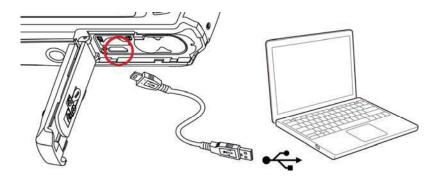

# 7. Specifications

| Sensor               | 8 Mega pixel CMOS sensor                          |  |
|----------------------|---------------------------------------------------|--|
|                      | 16 Mega pixels: (4608 x 3456)                     |  |
|                      | 8 Mega pixels: (3264 x 2448)                      |  |
| Image resolution     | 5 Mega pixels: (2592 x 1944)                      |  |
|                      | 3 Mega pixels: (2048 x 1536)                      |  |
|                      | VGA: (640 x 480)                                  |  |
| Lens                 | F/2.8 f =4.8mm                                    |  |
| Focus range          | 0.5m ~ Infinity                                   |  |
| Macro mode           | 11cm – 18cm                                       |  |
| Digital zoom         | 4x                                                |  |
| Flash strobe         | Built-in ( Auto / force / off )                   |  |
| LCD display          | 2.7+1.8" TFT color display                        |  |
| White Balance        | Auto / Daylight / Cloudy / Fluorescent / Tungsten |  |
| Video mode           | 30fps@VGA / 30fps@QVGA with micro SD card         |  |
| External memory card | Supports Micro SD cards up to 32GB                |  |
| File format          | Picture: JPEG, Video: AVI                         |  |
| Self timer           | 10 seconds                                        |  |
| PC interface         | USB 2.0                                           |  |
| Power source         | 2 x AAA alkaline batteries (Option)               |  |

# 8. Minimum system requirements

| Operating system | WinXP (SP3)、Vista32/64 Win7 32/64 and Mac OS X 10.6.8 or above |  |  |
|------------------|----------------------------------------------------------------|--|--|
| CPU              | Pentium III or above                                           |  |  |
| RAM              | At least 64MB                                                  |  |  |
| Interface        | Available USB 2.0 or USB 3.0 port                              |  |  |

# 9. Troubleshooting

| Problem                                                                 | Cause                                                            | Solution                                                                                                  |
|-------------------------------------------------------------------------|------------------------------------------------------------------|----------------------------------------------------------------------------------------------------|
| Cannot power on the camera                                              | Low battery power.<br>Battery placed at wrong<br>polarities.     | Replace or install the battery correctly.                                                                 |
| Photos can not be saved when taking pictures.                           | The memory card hasn't been formatted properly.                  | Format the memory in setup mode of the camera. Please refer to section 5.3.                               |
| Cannot find removable disk after connecting the camera to the computer. | Connection failure.                                              | Make sure all cable connections are secured and restart the computer if necessary.                        |
| Flash does not work.                                                    | Battery power is too low.                                        | Replace with new 2 x AAA alkaline batteries                                                               |
| The batteries used up very fast.                                        | Incorrect or old, used up, battery                               | Replace with new 2 x AAA alkaline batteries. This camera can take up to 100 photos or 25 minutes of video |
| The photos are blurry                                                   | The camera is not held steadily     The lens of camera is dirty. | Hold the camera steadily until it beeps when taking video photo.     Clean the lens with soft dry cloth.  |